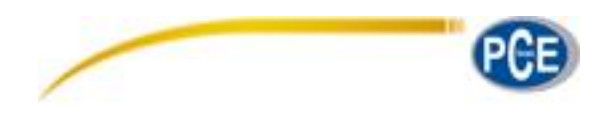

 PCE Ibérica S.L. C/ Mayor, 53 – Bajo 02500 – Tobarra Albacete España Tel. nacional: 902 044 604 Fax: +34 967 543 548 info@pce-iberica.es PCE Instruments Chile SA RUT 76.423.459-6 Calle Santos Dumont Nº 738, Local 4 Comuna de Recoleta – Santiago de Chile Chile Telf. +56 2 24053238 Fax: +56 2 2873 3777 info@pce-instruments.cl

www.pce-instruments.com/chile www.pce-instruments.com/espanol

www.pce-instruments.com

# **Instrucciones de uso Higrómetro PCE-HT 71N**

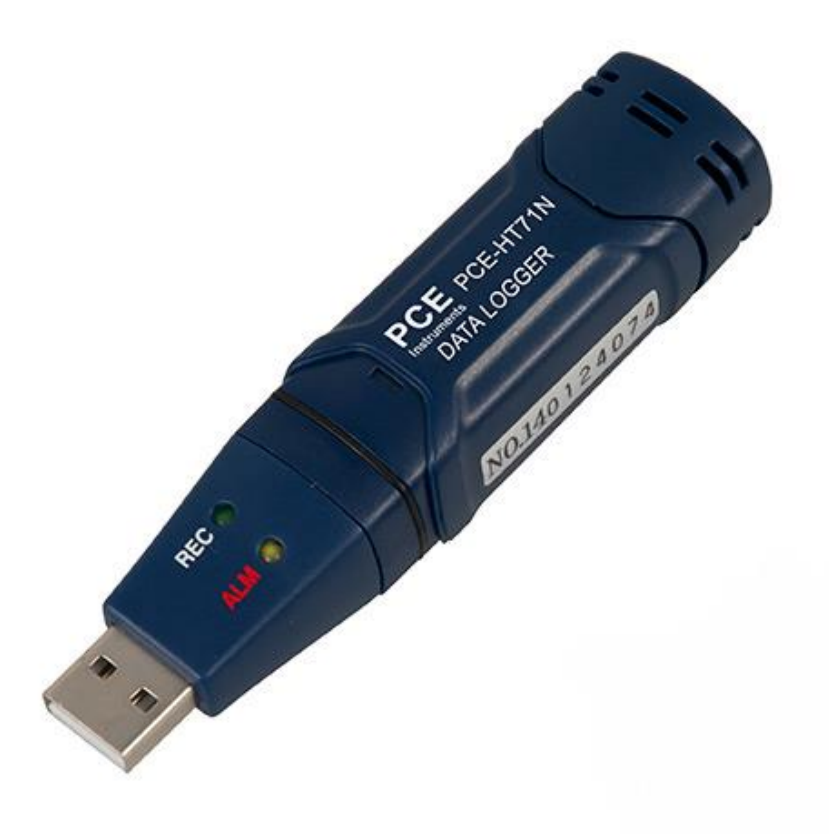

Versión 5.0 Fecha de creación 13.10.2014 Última modificación 09.03.2017

# **INSTRUCCIONES DE USO**

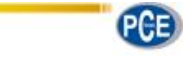

# Índice

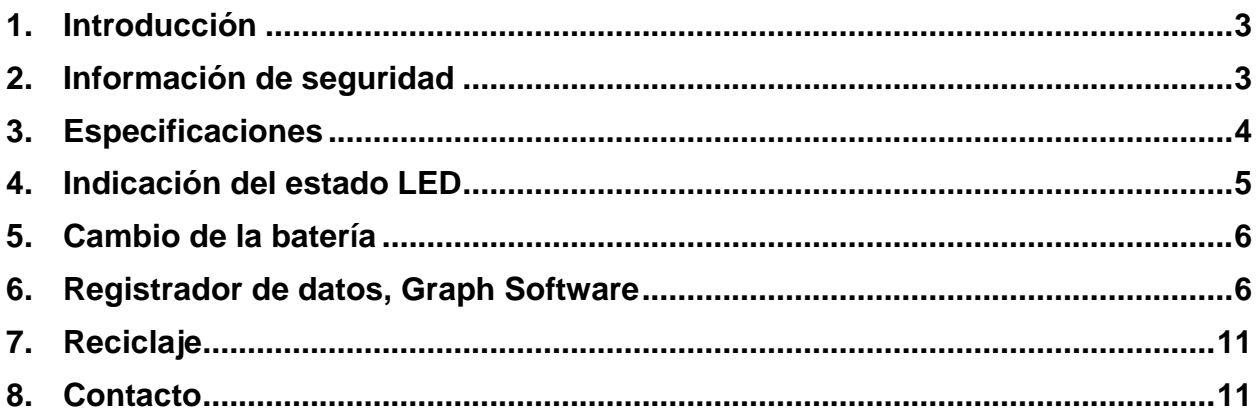

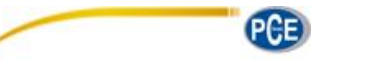

### <span id="page-2-0"></span>**1. Introducción**

Muchas gracias por adquirir el registrador de temperatura y humedad de PCE Instruments.

#### **Características:**

-32000 valores en almacenamiento / 16000 por cada parámetro para temperatura y humedad ambiental -Intervalo de almacenamiento seleccionable entre 2s ... 24h

- -Trabaja totalmente autosuficiente
- -Conexión USB para conexión directa en PC
- -Fácil manejo
- -Construcción mini
- -Puede exportar los datos

-Incl. fijación y software inglés

#### <span id="page-2-1"></span>**2. Información de seguridad**

Por favor lea el manual de instrucciones atentamente y completamente antes de la puesta en marcha. Solo personal debidamente cualificado debe utilizar el aparato.

- Este aparato de medición solo debe de utilizarse en la manera descrita en este manual de instrucciones. Si el medidor se emplea de otra manera, se pueden producir situaciones peligrosas.
- Utilice el medidor solo si las condiciones ambientales (temperatura, humedad ambiental...) estén dentro de los valores límites indicados en las especificaciones. No exponga el aparato a temperaturas extremas, radiación solar directa, humedad ambiental extrema o zonas mojadas.
- Solo personal cualificado de PCE Ibérica SL puede abrir la carcasa del aparato.
- Nunca utilice el aparato de medición con las manos mojadas.
- No se deben de realizar cambio técnicos en el aparato.
- El aparato solo debe de limpiarse con un paño. No utilice productos de limpieza abrasivos o disolventes.
- El aparato solo se debe de utilizar con accesorio suministrado por PCE Ibérica SL o sustitución equivalente.
- Compruebe la carcasa del aparato de medición por posibles averías visibles. Si existiera una avería visible, el aparato no debe de emplearse.
- El aparato de medición no debe de emplearse en una atmósfera con peligro de explosión.
- El rango de medida indicado en las especificaciones no se debe de ultrapasar bajo ninguna condición.
- Su no se tienen en cuenta las indicaciones de seguridad, pueden ocurrir averías en el aparato y causar daños en el usuario.
- Si en sensor incorporado se expone a gases químicos, esto puede limitar la precisión de los resultados de medición. En un ambiente limpio se realiza una corrección progresiva. Bajo condiciones ambiental extremas, o influencia de gases químicos, es siguiente ajuste es necesario:

80 °C (176 °F) en <5 % HR por 36 horas (cocer) seguido

de 20-30 °C (70-90 °F) a >74 % HR por 48h (rehidratación)

Un grado de suciedad alto puede averiar el sensor permanentemente.

Este manual de instrucciones es publicado por PCE Instruments sin ningún tipo de garantía.

Les informamos expresamente sobre nuestros términos y condiciones, que se encuentran en nuestras condiciones generales.

En caso de dudas, contacte por favor con PCE Ibérica S.L.

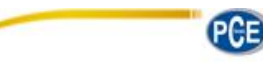

# <span id="page-3-0"></span>**3. Especificaciones**

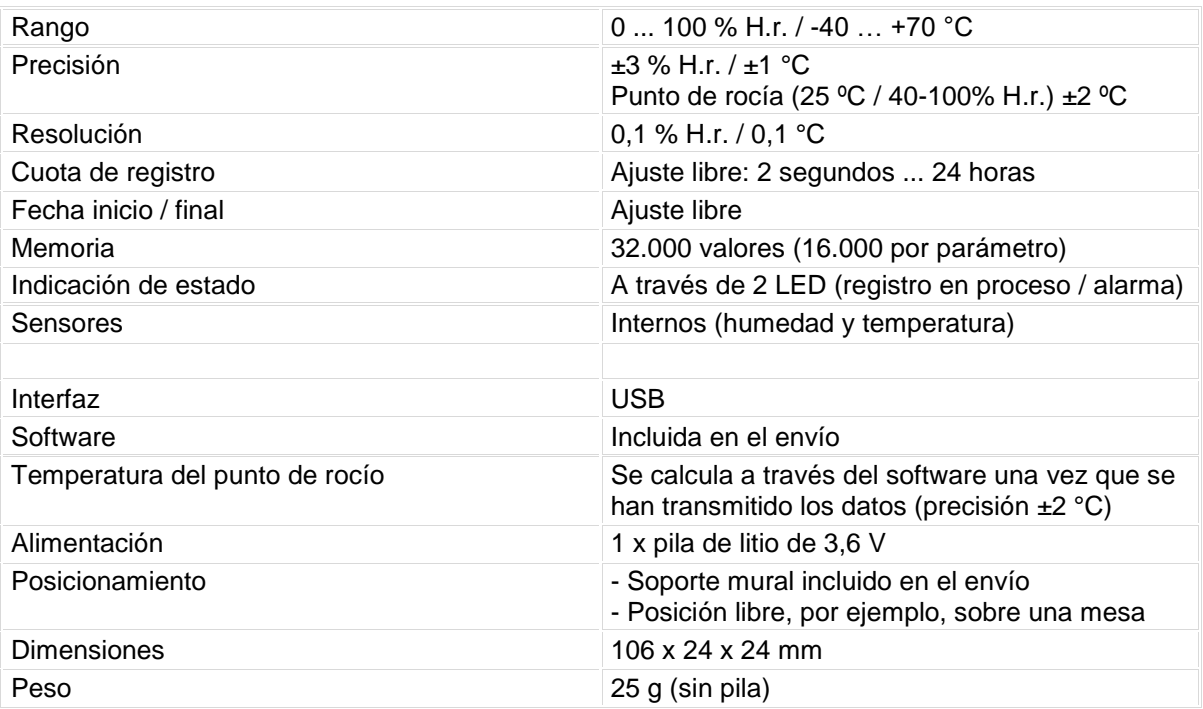

#### **Precisión humedad relativa**

![](_page_3_Figure_5.jpeg)

#### **Precisión temperatura**

![](_page_3_Figure_7.jpeg)

**Precisión temperatura del punto de rocío**

![](_page_3_Figure_9.jpeg)

![](_page_4_Picture_0.jpeg)

## <span id="page-4-0"></span>**4. Indicación del estado LED**

![](_page_4_Figure_3.jpeg)

![](_page_4_Picture_199.jpeg)

\* Para ahorrar la energía de la batería puede cambiar la frecuencia del parpadeo del LED, a través del software, a 20 o 30 segundos.

- \*\* Para ahorrar la energía de la batería puede desactivar, a través del software, el LED de aviso.
- Cuando la temperatura y la humedad del aire sobrepasan el límite de alarma, esto se muestra alternativamente a través del LED.
- \*\*\*\* Si la energía de la batería es insuficiente se paran de forma automática todos los registros. **No se pierden los datos memorizados.** Con el software puede iniciar de nuevo el registro después del cambio de batería o leer y analizar los datos.

<span id="page-5-0"></span>![](_page_5_Figure_1.jpeg)

![](_page_5_Figure_2.jpeg)

### <span id="page-5-1"></span>**6. Registrador de datos, Graph Software**

#### **Instalación del software**

- 1. Inicie Windows
- 2. Coloque el CD en la unidad CD de su ordenador
- 3. Ejecute Setup.exe y seleccione el directorio
- 4. El icono del registrador de datos se le muestra en su desktop

#### **Instalación del driver USB**

- 1. Conecte el registrador de datos en el puerto USB de su ordenador
- 2. Su sistema Windows le mostrará el mensaje "Nuevo hardware encontrado"
- 3. Asegúrese que el CD se encuentra en la unidad
- 4. Seleccione el directorio específico del CD
- 5. Su programa Windows instala ahora los drivers USB

#### **Indicación del menú**

![](_page_5_Picture_16.jpeg)

De izquierda a derecha, los iconos simbolizan la descarga de datos, Logger Setup, abrir datos, guardar datos como, imprimir datos, ver todo y zoom. Estos ajustes se pueden realizar también a través de la barra del menú (File, View, etc.).

![](_page_6_Picture_0.jpeg)

#### **Ajustes del registrador**

![](_page_6_Picture_71.jpeg)

El campo "Current Time" se actualiza automáticamente con la fecha y hora de su ordenador. Las posibilidades de selección "Manual" e "Instant" permiten al usuario iniciar el registro directamente después de cerrar la ventana, a través del Button Setup (Instant) o iniciarlo posteriormente (Manual). Más información bajo **Inicio de registro** El campo "Logger Name" permite al usuario proporcionarle un nombre a su registrador. A través del campo "Sample Points" puede suministrar al registrador una cierta cantidad de valores de medición que deben ser registrados. En el campo "Sample Rate" puede ajustar el intervalo de registro.

En el punto "LED Flash Cycle" puede ajustar el intervalo de parpadeo del LED. (Un intervalo de parpadea más grande = duración de la batería más prolongada.) Bajo el punto "Alarm Settings" puede ajustar el valor límite de alarma alto y bajo para la temperatura y la humedad del aire. Además, puede activar y desactivar la función de parpadeo del LED.

Una vez efectuado los ajustes pinche sobre el botón "Setup" para memorizar sus ajustes. Para restablecer los ajustes de fábrica pinche sobre el botón "Default". Pinche el botón "Cancel" para interrumpir la entrada.

**Atención: Los datos memorizados se pierden de forma automática cuando memoriza un setup nuevo. Por favor, memorice antes los datos que se encuentran en su registrador en el formato deseado. Asegúrese antes de cada registro que la batería tiene suficiente tensión para registrar los datos que desea.**

![](_page_7_Figure_1.jpeg)

#### **Inicio del registro**

Si seleccionó en la ventana Setup el modo "Instant", el registro comenzará directamente después de pinche el botón "Setup". Si seleccionó el modo "Manual", deberá iniciar el registrador de forma manual. Para ello, presione la tecla amarilla del registrador hasta que ambos LED parpadeen simultáneamente. El registro se inicia ahora.

#### **Descargar y memorización de los datos**

Para transmitir los datos memorizados de su registrador a su ordenador, proceda del siguiente modo:

- 1. Conecte el registrador con el puerto USB de su ordenador
- 2. Abra el software
- 3. Pinche sobre el icono Download, o seleccione Data download a través de la barra del menú.
- 4. Se le muestra la siguiente ventana. Pinche sobre "Download" para iniciar la transmisión.

![](_page_7_Picture_69.jpeg)

Si la transmisión se efectuó con éxito, entonces se le mostrarán las siguientes dos ventanas. En la ventana "Save" puede cambiar el nombre del fichero y guardarlo en el directorio que desee. Posteriormente puede salvar los datos en el formato que desee mediante la función "Save as" (Excel, Texto, Bitmap). Se considera con más detalle en el siguiente capítulo. Por defecto se guardan los datos como .rec y sólo pueden ser usados por este programa.

![](_page_7_Picture_70.jpeg)

![](_page_8_Picture_0.jpeg)

Pinche en la ventana "View" sobre el botón "View" para mostrar los datos registrados de forma gráfica. En caso que el registrador no tenga memorizado ningún dato, se mostrará por una ventana de aviso.

![](_page_8_Picture_3.jpeg)

Después que haya pinchado sobre el botón "View" se le mostrará la ventana "Data-Graph", que le mostrará el análisis de los datos de forma gráfica.

#### **Ventana Data Graph**

La ventana "Data-Graph" le muestra los valores de medición transmitidos en un diagrama. En el eje X se muestran la fecha y la hora, mientras que en el eje Y se muestran temperatura, humedad relativa, punto de rocío y los límites de alarma.

![](_page_8_Figure_7.jpeg)

Tiene diferentes posibilidades para aumentar o disminuir el gráfico:

- 1. Pinche con el botón izquierdo de su ratón en el gráfico y marque el recuadro que desee ver aumentado
- 2. Pinche en la barra de menú sobre el icono "Zoom"
- 3. En la barra de menú, bajo "View", seleccione "View-all" o "Zoom out"

![](_page_9_Figure_1.jpeg)

Show Traces: Le permite seleccionar los datos que desea se muestren gráficamente (temperatura, humedad, etc.) Background: Le permite cambiar el color de fondo Grid Lines: Le permite activar y desactivar las líneas de retícula para los ejes X e Y Mask Points: Aquí se le muestra en el gráfico los puntos en la distancia del intervalo de medida

#### **Guardar y abrir ficheros**

Para guardar los datos en otro formato que no sea el formato estandar .rec, pinche sobre el icono "Saveas" o seleccione en la barra de menú "Save-as". Puede guardar los datos en los siguientes formatos:

![](_page_9_Picture_70.jpeg)

Para abrir un fichero en la ventana Data Graph, pinche sobre el icono "File open" o seleccione en la barra de menú "File open".

#### **Puede abrir únicamente en la ventana ficheros .rec.**

Si desea imprimir el gráfico pinche sobre el icono con la impresora, o seleccione en la barra de menú "Print". Tenga en cuenta que la mejor impresión de los gráficos la obtendrá con una impresora a color.

![](_page_10_Picture_0.jpeg)

### <span id="page-10-0"></span>**7. Reciclaje**

Por sus contenidos tóxicos, las baterías no deben tirarse a la basura doméstica. Se tienen que llevar a sitios aptos para su reciclaje.

Para poder cumplir con la RII AEE (devolución y eliminación de residuos de aparatos eléctricos y electrónicos) retiramos todos nuestros aparatos. Estos serán reciclados por nosotros o serán eliminados según ley por una empresa de reciclaje.

#### Puede enviarlo a

PCE Ibérica S.L. C/ Mayor 53, bajo 02500 Tobarra (Albacete) España

Puede entregarnos el aparato para que nosotros nos deshagamos del mismo correctamente. Podremos reutilizarlo o entregarlo a una empresa de reciclaje cumpliendo así con la normativa vigente.

RII AEE – Nº 001932 Número REI-RPA: 855 –RD.106/2008

#### <span id="page-10-1"></span>**8. Contacto**

Si necesita más información acerca de nuestro catálogo de productos o sobre nuestros productos de medición, no dude en contactar con PCE Instruments.

Para cualquier pregunta sobre nuestros productos, póngase en contacto con PCE Ibérica S.L.

#### **Postal**:

PCE Ibérica S.L. C/ Mayor 53, bajo 02500 Tobarra (Albacete) España

#### **Por teléfono**:

España: 902 044 604 Internacional: +34 967 543 695

**ATENCIÓN: "Este equipo no dispone de protección ATEX, por lo que no debe ser usado en atmósferas potencialmente explosivas (polvo, gases inflamables)."**

**Las especificaciones pueden estar sujetas a modificaciones sin previo aviso.**

**En las siguientes direcciones encontrará una listado de** Técnica de medición <http://www.pce-iberica.es/instrumentos-de-medida/instrumentos-medida.htm> Medidores <http://www.pce-iberica.es/instrumentos-de-medida/medidores.htm> Sistemas de regulación y control <http://www.pce-iberica.es/instrumentos-de-medida/sistemas-regulacion.htm><br>Balanzas-vision-general Balanzas **<http://www.pce-iberica.es/instrumentos-de-medida/balanzas-vision-general.htm>**<br>Instrumentos de laboratorio http://www.pce-iberica.es/instrumentos-de-medida/equipos-laboratorio.htm <http://www.pce-iberica.es/instrumentos-de-medida/equipos-laboratorio.htm>

![](_page_10_Picture_19.jpeg)